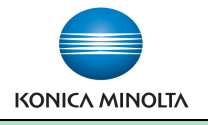

## Printing on Envelopes from Mac's

Word File Edit View Insert Format

 $\begin{array}{c} \blacksquare \blacktriangleright \blacktriangleright \blacksquare \blacktriangleright \blacktriangleright \end{array}$ 

Envelope

**Document Elements** 

**1**

Tables

面

園

 $\Box$  Omit Use my address

Fon Tools

Charts

1 日 日 55

Table

Font...

Position...

Font.

Position...

162%

**2**

・笛の日景

Layout

 $A$  Home

Delivery address 221b Baker Street SW

London, GB

Return address: **Jane Doe** 

ABC Company<br>123 Main Street

hywhere Town, BC.

**Make & Models:**

Konica Minolta bizhub: INFO-Palette Series c opiers (model numbers ending in 4, 4e, 7, 8, 8e, 9, & large MFP copier/printer **i**-Series).

**What's It Do?**

Use the stepsbelow to reliably print envelopesof any size on your Konica Minolta bizhub using Word for Mac .

> $\bullet$  $00$

Step 1: Envelope Settings in MS Word for Mac.

- 1) Click on the Tools menu and select Envelopes.
- 2) Set up your delivery & return address, etc . as you want them to appear.
- 3) Click on Page Setup to select your envelope size. If your size is not listed on the menu select Manage Custom Sizes to create a custom paper size (eg. 9" x12" or 10" x13" envelopes). In Printing Options ensure Use settings from your printer is selec ted.

## Step 2: Print Settings

- 4) Click on the Print button.
- 5) From the Paper Tray/Output Tray menus
- 6) Click on Paper Settings for Each Tray. (See this is grayed out).
- 7) Select the Bypass Tray from the list of tray the Paper Type pull-down menu. Click O options.
- 8) From the Paper Handling menu ensure the paper size option is your envelope size (should be grayed out).

## At the Device

10) When prompted, load the envelopes with the print side down, with the flap on top and pointing towards you. (As pic tured below).

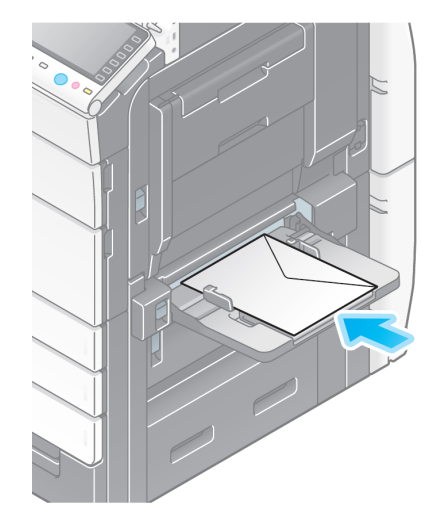

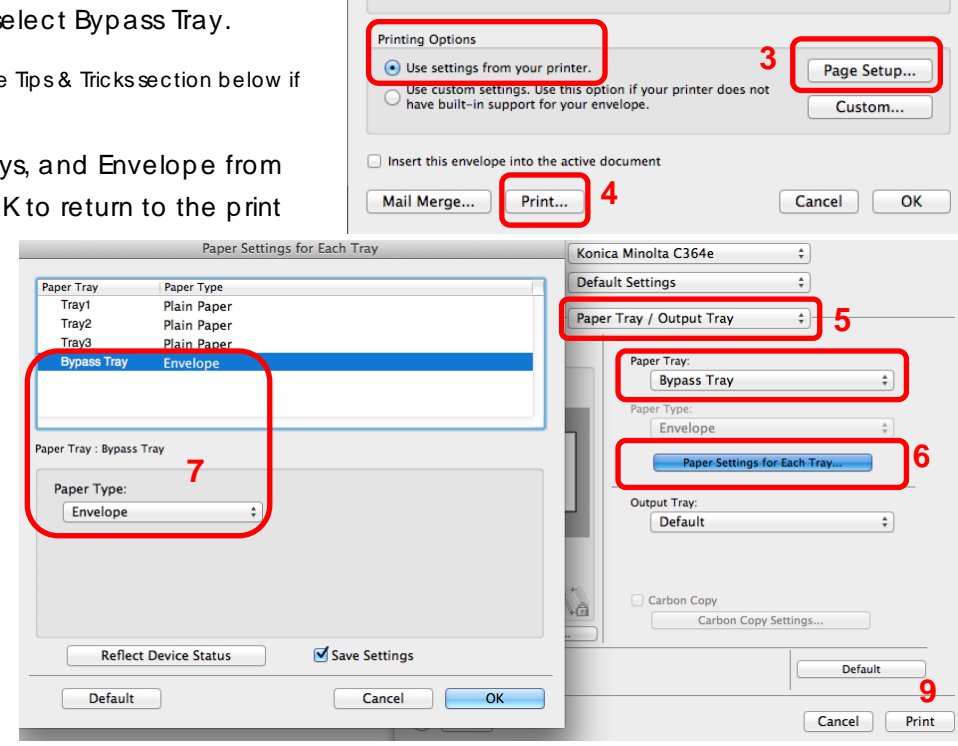

## Tips & Tricks

- The Bypass Tray will hold up to 10 envelopes at a time.
- Make sure to run your hands over the envelopes before feeding them to squeeze out as much air as possible.
- All copiers have limits on the thickness of paper that can feed through and print properly. Envelopes are 3 layers of paper! Thic k, c raft paper envelopes (like those for invitations and c ards) may be too thic k to feed through properly. General purpose offic e envelopes will work best.
- If you wish to pre-print your logo on window envelopes, make sure to purchase ones designed for copiers and/or laser printers. Most are not, and the plastic window will melt when going through the fuser of your device.
- ♦ **\*Note:** On large iSeries multi-function devices, up to **70** envelopes can be run in **Tray 1**. \*Refer to the document *"Loading Envelopes in Tray 1 on on iSeries"* for loading instructions.